# Altivar 71

Краткое руководство пользователя

## **0,37 - 45 кВт / 200 - 240 В 0,75 - 75 кВт / 380 - 480 В**

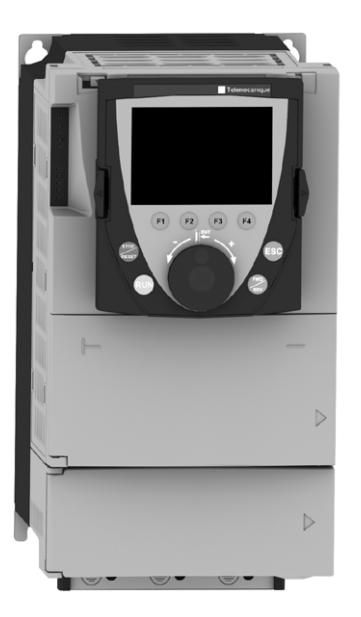

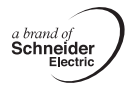

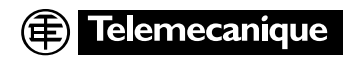

## Содержание

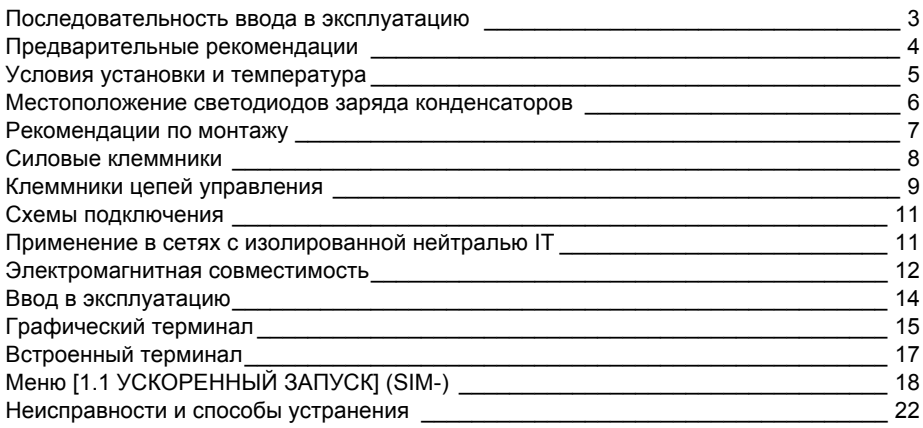

## Введение

Внимательно изучите данное руководство перед началом работы с преобразователем частоты.

## $\mathbf \Lambda$  опасно

#### Опасное напряжение

- Прежде чем установить и запустить преобразователь частоты ATV71, внимательно изучите в полном объеме данное руководство. Установка, настройка и ремонт должны осуществляться квалифицированным персоналом.
- Защитное заземление всех устройств должно осуществляться в соответствии с международными и национальными стандартами.
- Многие элементы преобразователя частоты, включая карты цепей управления, подключены к сетевому питанию, поэтому прикасаться к ним чрезвычайно опасно. Используйте только инструменты с электрической изоляцией.
- Если ПЧ находится под напряжением, не прикасайтесь к неэкранированным элементам и винтам клеммников.
- Не закорачивайте клеммы РА/+ и РС/- или конденсаторы промежуточного звена постоянного тока.
- Перед включением питания ПЧ установите на место все защитные крышки.
- Перед обслуживанием или ремонтом преобразователя частоты:
	- отключите питание;
	- повесьте табличку "Не прикасаться под напряжением" под автоматом или разъединителем ПЧ; заблокируйте автомат или разъединитель в отключенном состоянии.
- Перед любым вмешательством в ПЧ отключите питание, включая внешнее питание цепей управления, если оно используется, ПОДОЖДИТЕ 15 минут для разряда конденсаторов фильтра The постоянного тока. Затем следуйте инструкции по измерению напряжения звена постоянного тока. Затем следуйте инструкции по измерению напряжения звена постоянного тока. Затем следуйте инструкции по измерению напряжения з индикатором отсутствия напряжения в звене постоянного тока.

#### Несоблюдение этих указаний может привести к смерти или тяжелым травмам.

## **ВНИМАНИЕ**

### ОСОБЫЙ СЛУЧАЙ ЭКСПЛУАТАЦИИ

- Если в течение долгого времени преобразователь не включается, то характеристики электролитических конденсаторов ухудшаются.
- В случае продолжительного отключения включайте ПЧ под напряжение по крайней мере раз в два года не менее чем на 5 часов для того, чтобы восстановить характеристики конденсаторов и проверить работу ПЧ. Не рекомендуется сразу включать ПЧ под полное напряжение сети. Необходимо постепенно увеличивать его с помощью автотрансформатора.

#### При несоблюдении этого предупреждения возможен выход оборудования из строя.

## **Последовательность ввода в эксплуатацию**

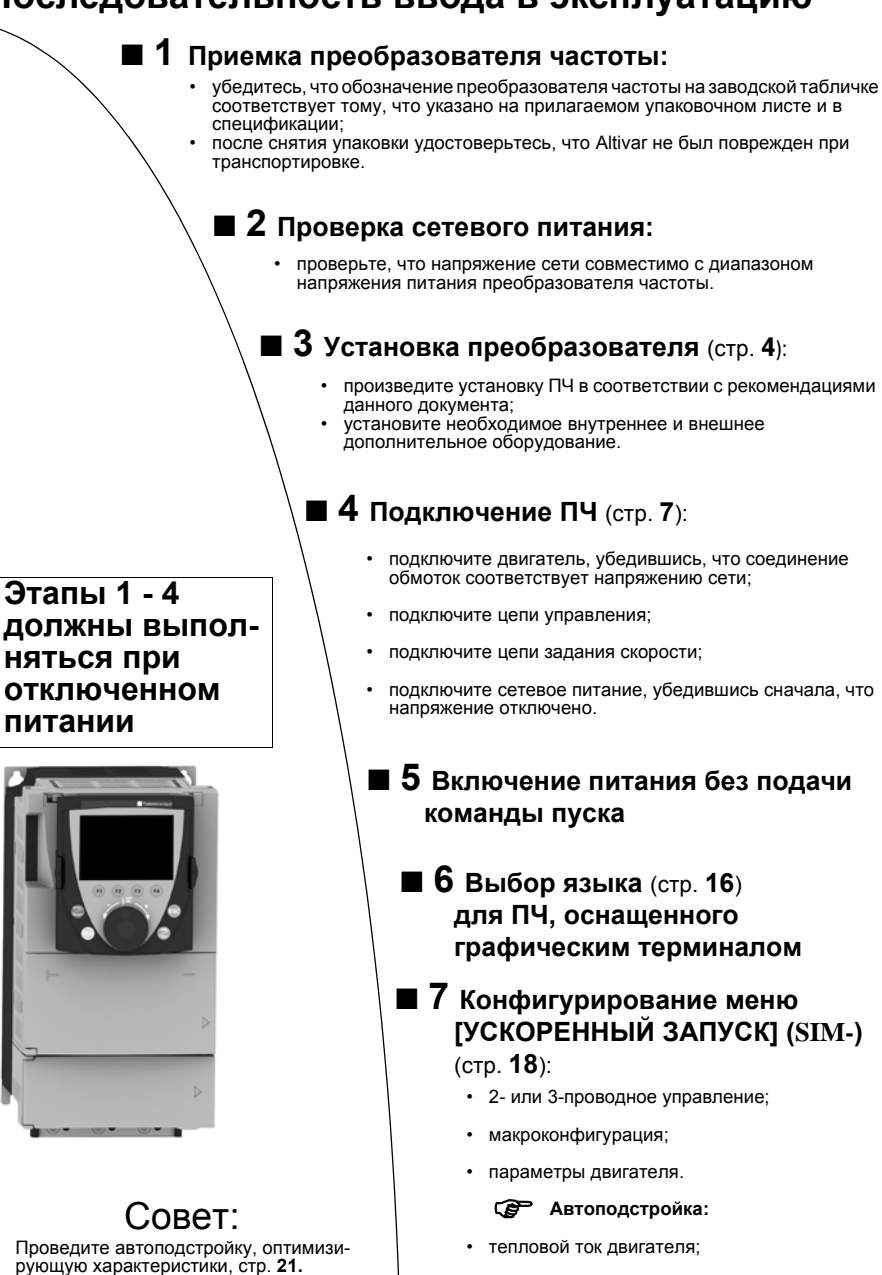

- время разгона и торможения;
- диапазон регулирования скорости.
- b **8 Запуск ПЧ**

**RAL** 

**Примечание: убедитесь, что используемая схема включения ПЧ совместима с его конфигурацией.**

## **Предварительные рекомендации**

### **Транспортировка и хранение**

Для обеспечения сохранности ПЧ его транспортировка и хранение осуществляются в заводской упаковке. Убедитесь, что условия окружающей среды соответствуют допустимым.

### **ВНИМАНИЕ**

#### **ПОВРЕЖДЕННОЕ УСТРОЙСТВО**

Не устанавливайте и не включайте ПЧ, если есть сомнение в его целостности. **При несоблюдении этого предупреждения возможен выход оборудования из строя.**

### **Транспортировка к месту установки**

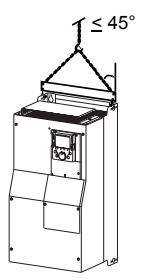

Преобразователи ALTIVAR 71 до типоразмеров ATV71HD15M3X и ATV71HD18N4 могут быть распакованы и установлены без вспомогательных средств.

ПЧ больших типоразмеров требуют использования тали, для чего они снабжены рым-болтами. Соблюдайте меры безопасности в соответствии с приведенным рисунком.

#### **Меры предосторожности**

### **ВНИМАНИЕ**

#### **НЕСОВМЕСТИМОЕ СЕТЕВОЕ ПИТАНИЕ**

До подачи питания и конфигурирования ПЧ убедитесь, что напряжение сети соответствует напряжению питания ПЧ.

**При несоблюдении этого предупреждения возможен выход оборудования из строя.**

#### Δ **ОПАСНО**

#### **НЕПРЕДВИДЕННОЕ ФУНКЦИОНИРОВАНИЕ ПРЕОБРАЗОВАТЕЛЯ**

• До подачи питания и конфигурирования ПЧ Altivar 71 убедитесь, что вход PWR (POWER REMOVAL)

- неактивен (в состоянии 0) для предотвращения несанкционированного запуска двигателя.
- До подачи питания или при выходе из меню конфигурирования убедитесь, что входы, назначенные на команду пуска, неактивны (в состоянии 0), во избежание немедленного пуска двигателя.

**Несоблюдение этих указаний может привести к смерти или тяжелым травмам.**

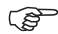

Если для безопасности персонала требуется запрет несанкционированного пуска привода, то электронная блокировка обеспечивается защитной функцией Power Removal преобразователя. Эта функция требует применение схем подключения, соответствующих категории 3 стандарта EN954-1 и уровню целостности системы безопасности 2 стандарта МЭК/EN61508 (см. каталог или компакт-диск, поставляемый с преобразователем).

Защитная функция блокировки питания имеет приоритет над любой командой пуска.

## **Условия установки и температура**

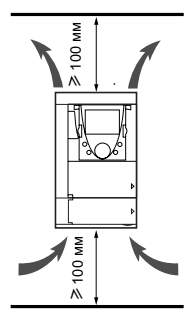

Преобразователь устанавливается в вертикальном положении ±10°. Запрещается устанавливать ПЧ рядом с нагревательными элементами. Оставьте достаточно места, чтобы воздух, необходимый для охлаждения устройства, мог циркулировать снизу вверх.

Свободное пространство перед устройством: ≥10 мм.

Если степень защиты IP20 является достаточной, то рекомендуется снять<br>защитную крышку с верхней части преобразователя (см. рисунки ниже).

#### **Снятие защитной крышки**

**ATV71H 037M3 - D15M3X <sup>и</sup> ATV71H 075N4 - D18N4**

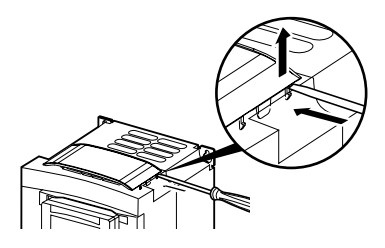

**ATV71H D18M3X - D45M3X <sup>и</sup> ATV71H D22N4 - D75N4**

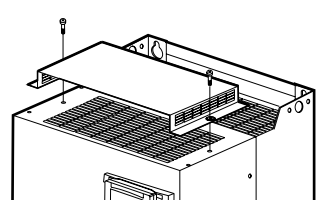

### **2 способа установки:**

#### **Способ A:**

свободное пространство  $\geq 50$  мм с каждой стороны при наличии защитной крышки.

#### **Способ B:**

ПЧ со снятыми защитными крышками установлены вплотную друг к другу (степень защиты IP20).

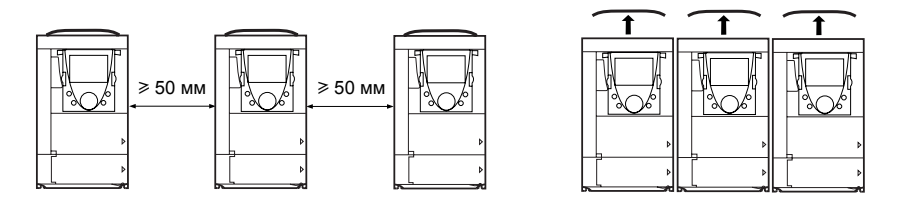

При таких способах установки преобразователи могут использоваться без уменьшения мощности при температуре окружающей среды до 50 °C с заводской настройкой частоты коммутации. См. документацию на компакт-диске, поставляемом с ПЧ, при других значениях температуры и частоты коммутации.

## **Местоположение светодиодов заряда конденсаторов**

Перед вмешательством в преобразователь отключите его от сети, дождитесь погасания красного светодиода заряда конденсаторов и затем измерьте напряжение звена постоянного тока.

#### **ATV71H 037M3 - D15M3X и ATV 71H 075N4 - D18N4**

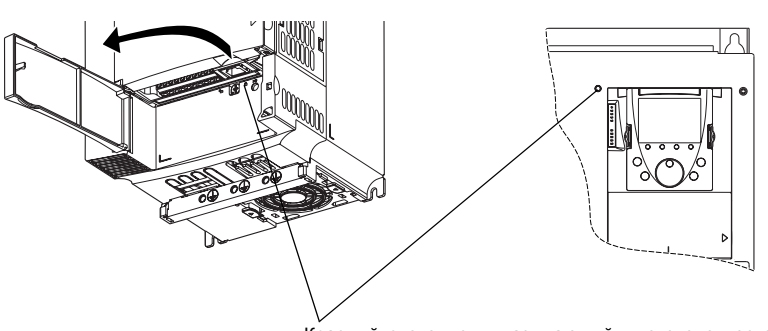

Красный светодиод, указывающий, что звено постоянного тока находится под напряжением

**ATV71H D18M3 - D45M3X и ATV 71H D22N4 - D75N4**

### **Процедура измерения напряжения звена постоянного тока**

## **ОПАСНО**

#### **ОПАСНОЕ НАПРЯЖЕНИЕ**

До проведения измерения прочтите указания на стр. 2. **Несоблюдение этих указаний может привести к смерти или тяжелым травмам.**

Напряжение звена постоянного тока может превышать 1000 В. Используйте соответствующий инструмент для измерений, которые необходимо проводить следующим образом:

- **1** Отключите силовое питание ПЧ.
- **2** Подождите 15 минут, необходимых для разряда конденсаторов.
- **3** Измерьте напряжение между клеммами PA/+ и PC/- , чтобы убедиться, что оно меньше 45 В.
- **4** Если конденсаторы звена постоянного тока не разряжаются полностью, обратитесь в сервисную службу Schneider Electric. Не ремонтируйте преобразователь самостоятельно и не включайте его.

## **Рекомендации по монтажу**

### **Силовое питание**

Преобразователь должен быть обязательно заземлен для того, чтобы соответствовать предписаниям по большим токам утечки (свыше 3,5 мА). Используйте заземляющий проводник сечением не менее 10 мм² (AWG 6) или 2 проводника того же сечения, что и силовые кабели питания ПЧ.

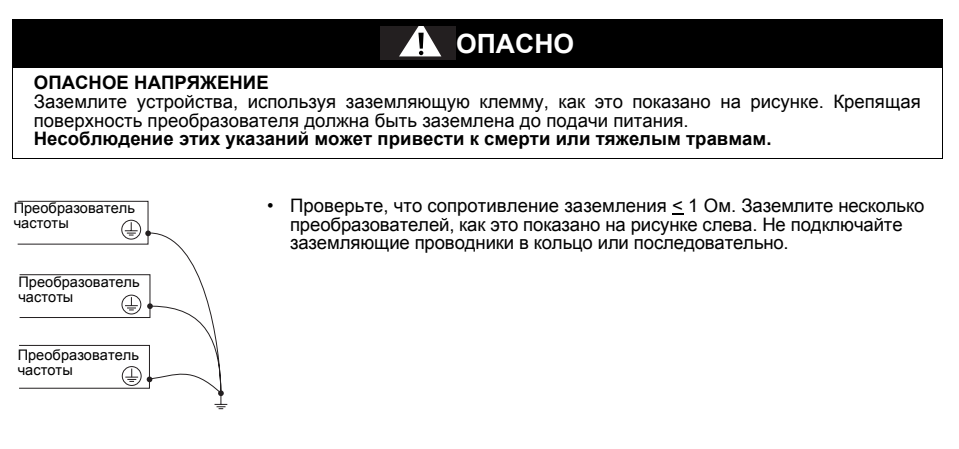

## **ПРЕДУПРЕЖДЕНИЕ**

#### **НЕПРАВИЛЬНОЕ ПОДКЛЮЧЕНИЕ КАБЕЛЕЙ**

- Преобразователь ATV71 будет поврежден в случае подачи сетевого питания на выходные клеммы (U/T1,V/T2,W/T3).
- Перед подачей питания проверьте правильность силовых подключений ATV71.

• При замене ПЧ проверьте, что все электрические соединения ATV71 полностью соответствуют

инструкции по монтажу, приведенной <sup>в</sup> данном руководстве. **Несоблюдение этих указаний может привести <sup>к</sup> смерти или тяжелым травмам.**

Если по нормативам требуется использовать на входе устройство дифференциальной защиты, то необходимо применять устройство типа <sup>А</sup> для ПЧ <sup>с</sup> однофазным питанием <sup>и</sup> типа <sup>В</sup> для трехфазных ПЧ. Выберите адаптированную модель, включающую:

• фильтрацию высокочастотных токов;

• выдержку времени, исключающую любое отключение, вызванное нагрузкой паразитных емкостей при включении напряжения питания. Выдержка времени невозможна для аппаратов на 30 мА. В этом случае используйте устройства, устойчивые к случайным отключениям, например, типа DDR с увеличенной устойчивостью **s.i** (марки Merlin Gerin).

При установке нескольких преобразователей используйте устройства дифференциальной защиты для каждого ПЧ.

## **ПРЕДУПРЕЖДЕНИЕ**

#### **ЗАЩИТА ОТ ПЕРЕГРУЗКИ**

- Защитные устройства от перегрузки должны быть правильно скоординированы.
- Не подключайте преобразователь к питающей сети, ток короткого замыкания которой превышает ожидаемое значение, приведенное на заводской табличке преобразователя.

**Несоблюдение этих указаний может привести к смерти или тяжелым травмам.**

## **Силовые клеммники**

### **Доступ к силовым клеммникам**

#### **ATV71 H037M3 - HD15M3X и ATV71 H075N4 - HD18N4**

**ATV71 HD18M3X - HD45M3X и ATV71 HD22N4 - HD75N4** Для доступа к силовому клеммнику снимите крышку, как это показано на рисунке.

Разблокируйте крышку доступа к силовому клеммнику и извлеките его, как это показано на рисунке.

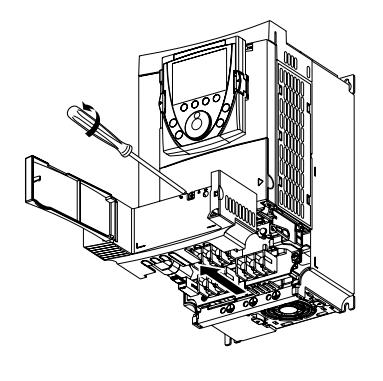

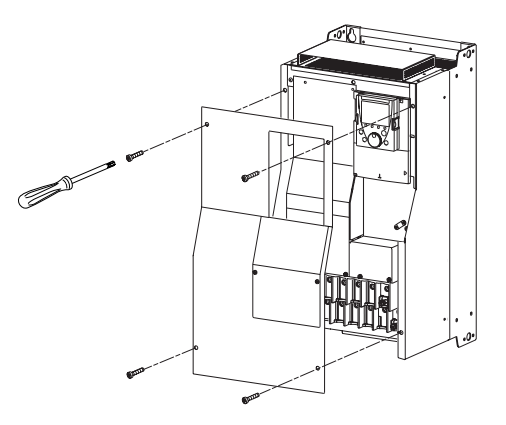

### **Назначение силовых клемм**

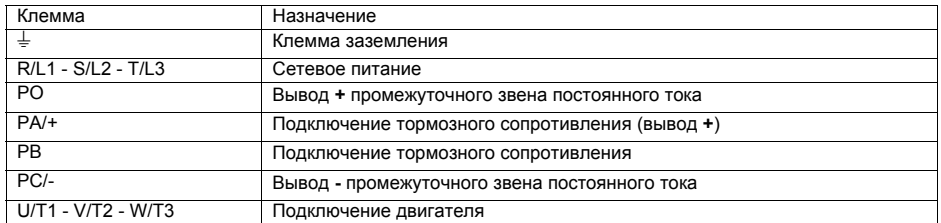

**PED** Перемычку между клеммами PO и PA/+ снимайте только в случае добавления дросселя постоянного тока. Винты клемм PO и PA/+ должны быть всегда закручены, т.к. через перемычку протекает большой ток.

### **Характеристики силовых клемм**

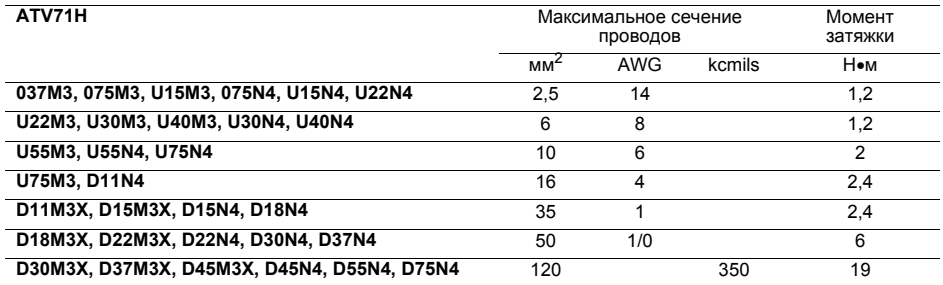

# **Клеммники цепей управления**

### **Доступ к клеммникам цепей управления**

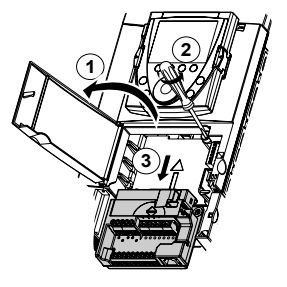

**1** Для доступа к клеммникам цепей управления откройте крышку лицевой панели управления.

Для облегчения монтажа цепей управления ПЧ блок клеммников управления может быть снят.

- **2** Открутите винт до полного освобождения пружины.
- **3** Вытащите блок, перемещая его вниз.

Максимальное сечение проводов: 2,5 мм2 - AWG 14.

Максимальный момент затяжки: 0,6 Н•м.

### **ВНИМАНИЕ**

#### **НЕПРАВИЛЬНАЯ УСТАНОВКА БЛОКА КЛЕММНИКОВ**

При установке на место блока клеммников управления обязательно закрутите невыпадающий винт. **При несоблюдении этого предупреждения возможен выход оборудования из строя.**

### **Характеристики и назначение клемм управления**

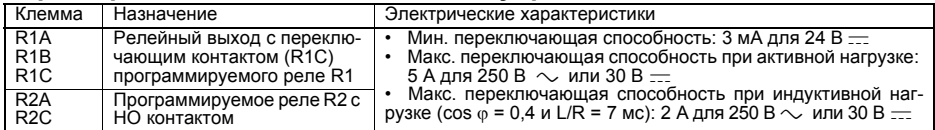

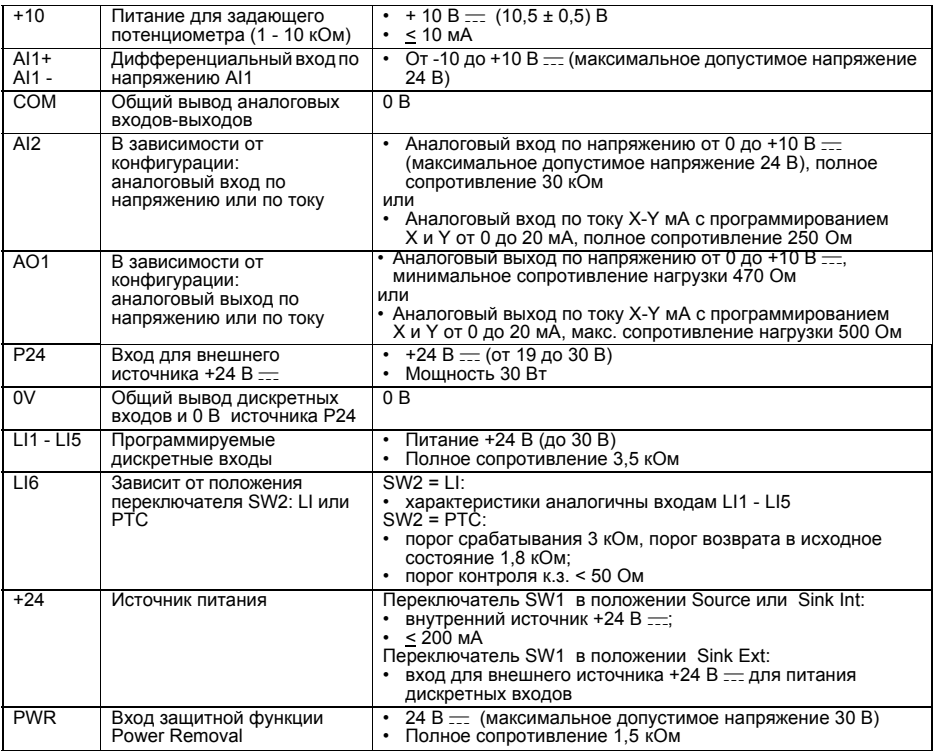

## **Клеммники карты дискретных входов-выходов (VW3A3201)**

### **Характеристики и назначение клемм цепей управления**

Максимальное сечение проводов: 1,5 мм<sup>2</sup> - AWG 16.<br>Максимальный момент затяжки: 0,25 Н•м.

R3A - LI10: характеристики аналогичны карте управления.

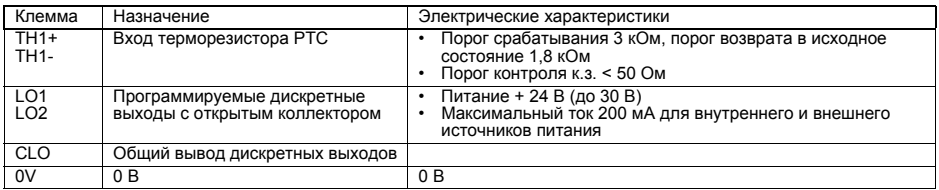

## **Клеммники карты расширенных входов-выходов (VW3A3202)**

### **Характеристики и назначение клемм цепей управления**

Максимальное сечение проводов: 1,5 мм<sup>2</sup> - AWG 16.<br>Максимальный момент затяжки: 0,25 Н•м.

R4A - LI14: характеристики аналогичны карте управления

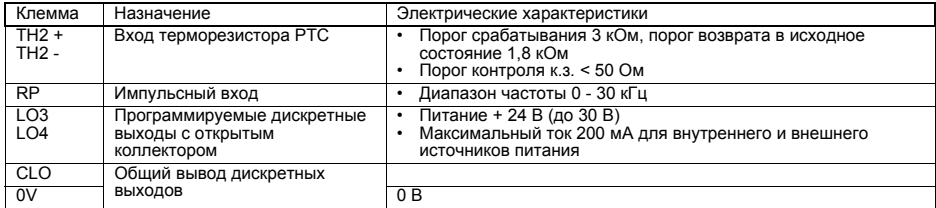

## **Клеммник интерфейсной карты**

### **Характеристики и назначение клемм цепей управления**

Максимальное сечение проводов: 1,5 мм<sup>2</sup> - AWG 16.<br>Максимальный момент затяжки: 0,25 Н•м.

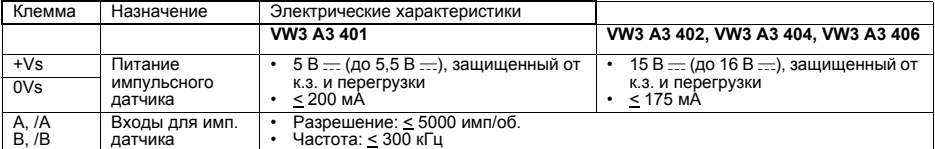

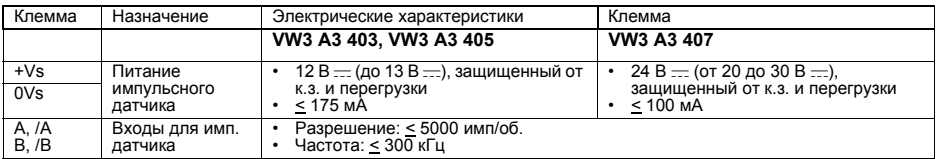

#### **Тип выводов используемого импульсного датчика:**

- 
- выходы RS422: **VW3 A3 401 VW3 A3 402;**
- выходы типа push-pull: **VW3 A3 405 VW3 A3 406 VW3 A3 407.**

## **Схемы подключения**

## **Схемы подключения в соответствии с категорией 1 стандарта EN 954-1 с сетевым контактором**

**Однофазное сетевое питание** (ATV71H 075M3 - U75M3)

Отключите защиту от обрыва входной фазы, чтобы позволить ПЧ работать от однофазной сети. Если эта неисправность соответствует заводской настройке, то ПЧ остается заблокированным. **PED** 

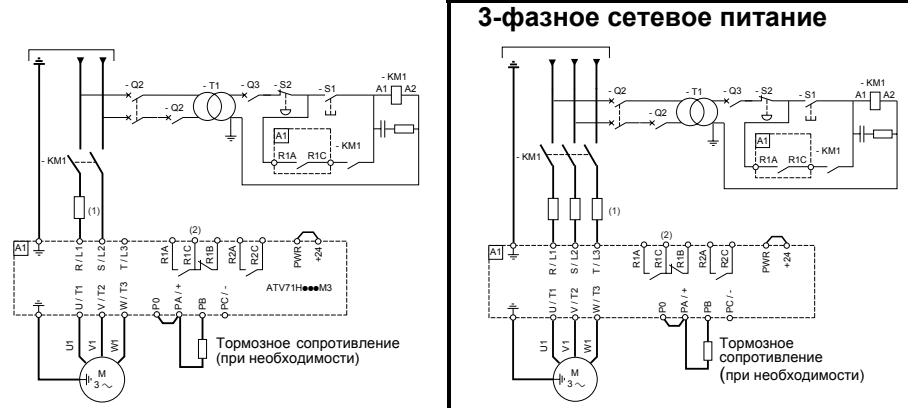

(1) Сетевой дроссель по выбору (обязателен при однофазном питании для ПЧ ATV71H U40M3 - U75M3)

(2) Контакты реле неисправности для дистанционной сигнализации состояния ПЧ

#### **Примечание:**

- установите помехоподавляющие цепочки на всех индуктивных цепях вблизи ПЧ или включенных в ту же сеть (реле, контакторы, электромагнитные клапаны, люминесцентные лампы и т.д.).
- При подключении входа PWR используйте экранированный кабель.

**Выбор оборудования для управления двигателем:**  см. каталог.

## **Схема подключения цепей управления**

**Схема подключения цепей карты управления**

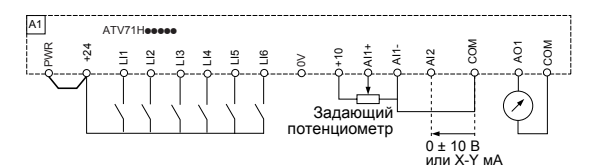

Для других типов схем (внешнее питание 24 В, отрицательная логика и т.д.) см. документацию на компакт-диске, поставляемом с ПЧ.

## **Применение в сетях c изолированной нейтралью IT**

Нормальное (фильтр подключен)

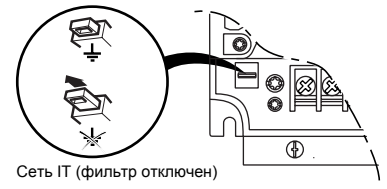

Режим нейтрали IT: изолированная или независимая нейтраль.

Используйте устройство контроля сопротивления изоляции, совместимое с нелинейными нагрузками типа XM200 фирмы Merlin Gerin.

ПЧ ATV 71 имеют встроенные фильтры радиопомех. Для использования в сети IT есть возможность отсоединения этих фильтров от земли: отожмите клавишу перемычки, расположенную слева от силовых клемм.

### **ВНИМАНИЕ**

При отключенных фильтрах частота коммутации не должна превышать 4 кГц. **При несоблюдении этого предупреждения возможен выход оборудования из строя.**

## **Электромагнитная совместимость**

### **Принцип**

- Заземление между ПЧ, двигателем и экранирующей оболочкой кабеля должно иметь высокочастотную эквипотенциальность.
- Используйте экранированные кабели, заземленные по всему диаметру с обоих концов, для подключения двигателя, тормозного сопротивления по выбору и цепей управления. Экранирование может быть выполнено на части кабеля с помощью металлических труб или каналов при условии отсутствия разрыва по всей длине экранируемого участка.
- Отделите цепи управления от силовых кабелей. Для цепей управления и задания скорости используйте экранированные кабели со скрученными жилами с шагом скрутки от 25 до 50 мм.
- Сетевой кабель питания должен располагаться как можно дальше от кабеля двигателя.
- Минимальная длина кабеля двигателя должна быть 0,5 м.
- Не применяйте на выходе ПЧ громоотводы и конденсаторные батареи, повышающие коэффициент мощности.
- Если используется дополнительный входной фильтр, он должен быть установлен под ПЧ и подсоединен к сети неэкранированным кабелем. Тогда соединение 10 на ПЧ осуществляется выходным кабелем фильтра.
- Эквипотенциальное высокочастотное заземление масс между фильтром, преобразователем частоты, двигателем и экранирующей оболочкой кабелей не снимает необходимости подключения защитных заземляющих проводников РЕ (желто-зеленых) к соответствующим зажимам на каждом из устройств.

## **Схема установки**

#### **ATV71H 037M3 - D15M3X и ATV71H 075N4 - D18N4**

- Закрепите и заземлите экраны кабелей **4**, **5**, **7**, **12** и **13** как можно ближе к ПЧ:
- зачистите экраны;
- используйте хомуты из нержавеющей стали для крепления зачищенных участков экранирующей оболочки к монтажной плате **2** и скобе ЭMC **9**;
- экранирующая оболочка должна быть прикреплена к металлической плате достаточно плотно для обеспечения надежного контакта.

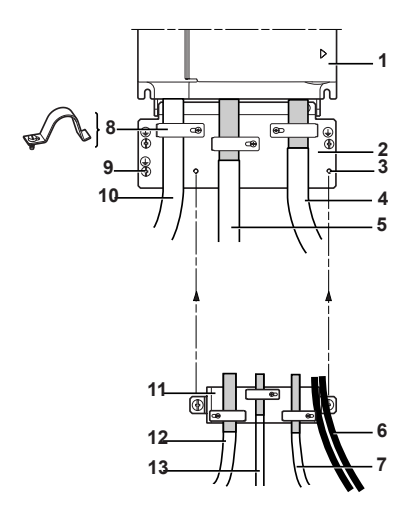

#### **1** Altivar 71

- **2** Металлическая пластина, поставляемая вместе с ПЧ и монтируемая на нем
- **3** Резьбовые отверстия для крепления пластины ЭMC цепей управления
- **4** Экранированный кабель для подключения двигателя
- **5** Экранированный кабель для подключения тормозного сопротивления по выбору
- **6** Неэкранированные кабели для выходных контактов реле
- **7** Экранированный кабель для подключения входа защитной функции Power Removal
- **8** Металлические хомуты
- **9** Подключение заземляющего проводника
- **10** Неэкранированные провода питания
- **11** Пластина ЭMC цепей управления должна устанавливаться на пластину **2**
- **<sup>12</sup>** Экранированный кабель для сигналов управления <sup>и</sup> контроля.

В тех случаях, когда требуется несколько проводников, должны использоваться провода малого сечения (0,5 мм2 - AWG 20)

**13** Экранированный кабель для подключения импульсного датчика

## **Электромагнитная совместимость**

### **Схема установки**

#### **ATV71H D18M3X - D45M3X и ATV71H D22N4 - D75N4**

Закрепите и заземлите экраны кабелей **4**, **5**, **6**, **7** и **8** как можно ближе к ПЧ:

- зачистите экраны;
- используйте хомуты из нержавеющей стали для крепления зачищенных участков экранирующей оболочки;
- экранирующая оболочка должна быть прикреплена к металлической плате достаточно плотно, чтобы обеспечить надежный контакт.

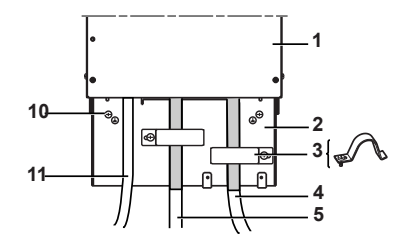

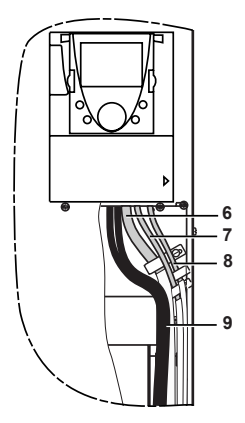

- **1** Altivar 71
- **2** Металлическая пластина, поставляемая вместе с ПЧ и монтируемая на нем
- **3** Металлические хомуты
- **4** Экранированный кабель для подключения двигателя
- **5** Экранированный кабель для подключения тормозного сопротивления по выбору
- **6** Экранированный кабель для сигналов управления и контроля. В тех случаях, когда требуется несколько проводников, должны использоваться провода<br>малого сечения (0,5 мм<sup>2</sup> - AWG 20)
- **7** Экранированный кабель для подключения входа защитной функции Power Removal
- **8** Экранированный кабель для подключения импульсного датчика
- **9** Неэкранированные кабели для выходных контактов реле
- **10** Подключение заземляющего проводника
- **11** Неэкранированные провода питания

# **Ввод в эксплуатацию**

## **Предварительная настройка ПЧ (заводская конфигурация)**

Преобразователь Altivar 71 имеет заводские настройки, соответствующие наиболее частым применениям:

- Макроконфигурация: Пуск/Стоп.
- Частота напряжения питания двигателя: 50 Гц.
- Применение с постоянным моментом, векторное управление потоком без датчика обратной связи.
- Способ нормальной остановки с заданным темпом замедления.
- Способ остановки при неисправности: остановка на выбеге.
- Время линейного разгона/торможения: 3 с.<br>• Нижняя скорость: 0 Гц.
- 
- Верхняя скорость: 50 Гц.<br>Тепловой ток двигателя равен номинальному току двигателя.
- Ток динамического торможения равен 0,7 номинального тока преобразователя в течение 0,5 с.
- Без автоматического повторного пуска при возникновении неисправности.
- Частота коммутации 2,5 или 4 кГц в зависимости от типоразмера ПЧ.
- - Ц1: вперед, LI2: назад (2 направления вращения), 2-проводное управление по изменению состояния;
- LI3, LI4, LI5, LI6: неактивны (не назначены).<br>• Аналоговые входы:
- - АІ1: задание скорости 0 +/-10 В;
	- AI2: 0-20 мA неактивен (не назначен).
- Реле R1: контакт размыкается при неисправности (или при отсутствии питания ПЧ).
- Реле R2: неактивно (не назначено).
- Аналоговый выход AO1: 0-20 мA, частота двигателя.

Если приведенные выше настройки совместимы с применением, то преобразователь может использоваться без их изменения.

## **Предварительная настройка дополнительных карт**

Входы-выходы дополнительных карт не имеют заводской настройки.

## **Подача питания с помощью сетевого контактора**

### **ВНИМАНИЕ**

- Избегайте частого использования контактора, приводящего к преждевременному старению<br>конденсаторов фильтра промежуточного звена постоянного тока.
- Время цикла < 60 с может привести к повреждению сопротивления цепи предварительного заряда.

#### **При несоблюдении этого предупреждения возможен выход оборудования из строя.**

## **Пуск**

#### **Внимание:**

• при заводской настройке двигатель может быть запитан только после предварительного сброса команд вперед, назад и остановка динамическим торможением в следующих случаях: - после включения питания, ручного сброса неисправности или после команды остановки.

По умолчанию преобразователь отображает nSt, но не включается.

## **Испытание с двигателем малой мощности или без двигателя, параллельное включение двигателей**

См. документацию на компакт-диске, поставляемом с ПЧ.

# **Графический терминал**

Для ПЧ небольших типоразмеров графический терминал является дополнительной, а для больших базовой принадлежностью ПЧ (см. каталог). Он является съемным и может быть установлен, например, на двери шкафа с использованием дополнительных кабелей и принадлежностей (см. каталог).

## **Описание терминала**

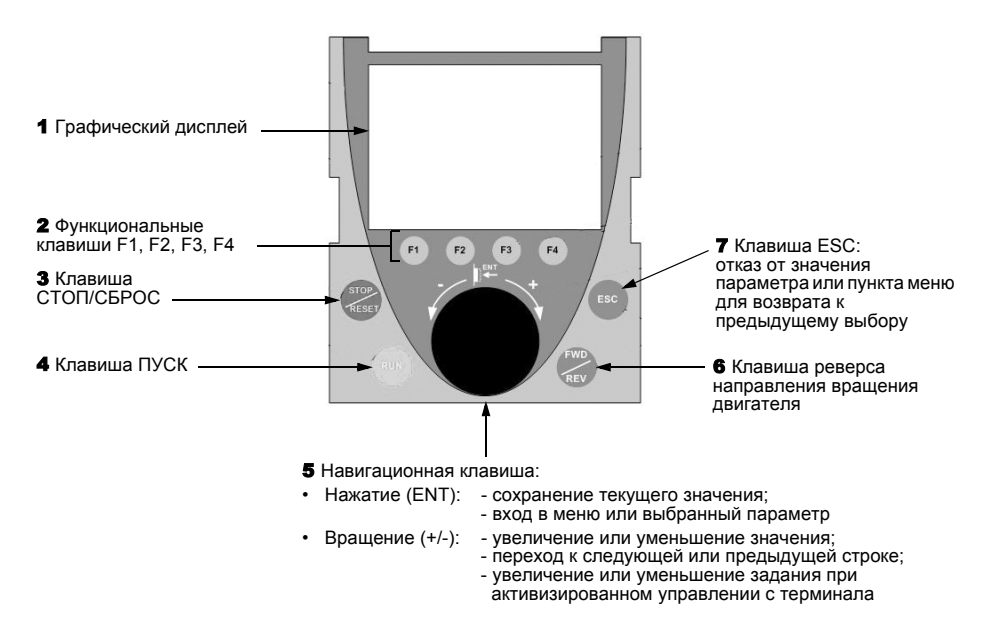

**Примечание:** клавиши 3, 4, 5 и 6 обеспечивают непосредственное управление преобразователем при активизированном управлении с терминала.

## **Коды состояния преобразователя:**

- ACC: разгон (ускорение)
- CLI: ограничение тока
- CTL: контролируемая остановка при обрыве сетевой фазы
- DCB: динамическое торможение активно
- DEC: торможение (замедление)
- FLU: намагничивание двигателя активно
- FST: быстрая остановка
- NLP: отсутствие сетевого питания (нет напряжения на клеммах L1, L2, L3)
- NST: остановка на выбеге
- OBR: автоматическая адаптация темпа торможения
- PRA: защитная функция блокировки ПЧ (Power Removal)
- RDY: готовность преобразователя
- SOC: контроль обрыва на выходе ПЧ активен
- TUN: автоподстройка активна
- USA: сигнализация недонапряжения

При первом включении преобразователя осуществляется автоматический переход до пункта [1.Меню ПЧ]. Перед пуском двигателя необходимо сконфигурировать параметры подменю [1.1 УСКОРЕННЫЙ ЗАПУСК] и провести автоподстройку.

**PED** 

В этом документе дано описание только меню [1.1 УСКОРЕННЫЙ ЗАПУСК]. Для ознакомления с другими пунктами меню см. документацию на компакт-диске, поставляемом с ПЧ.

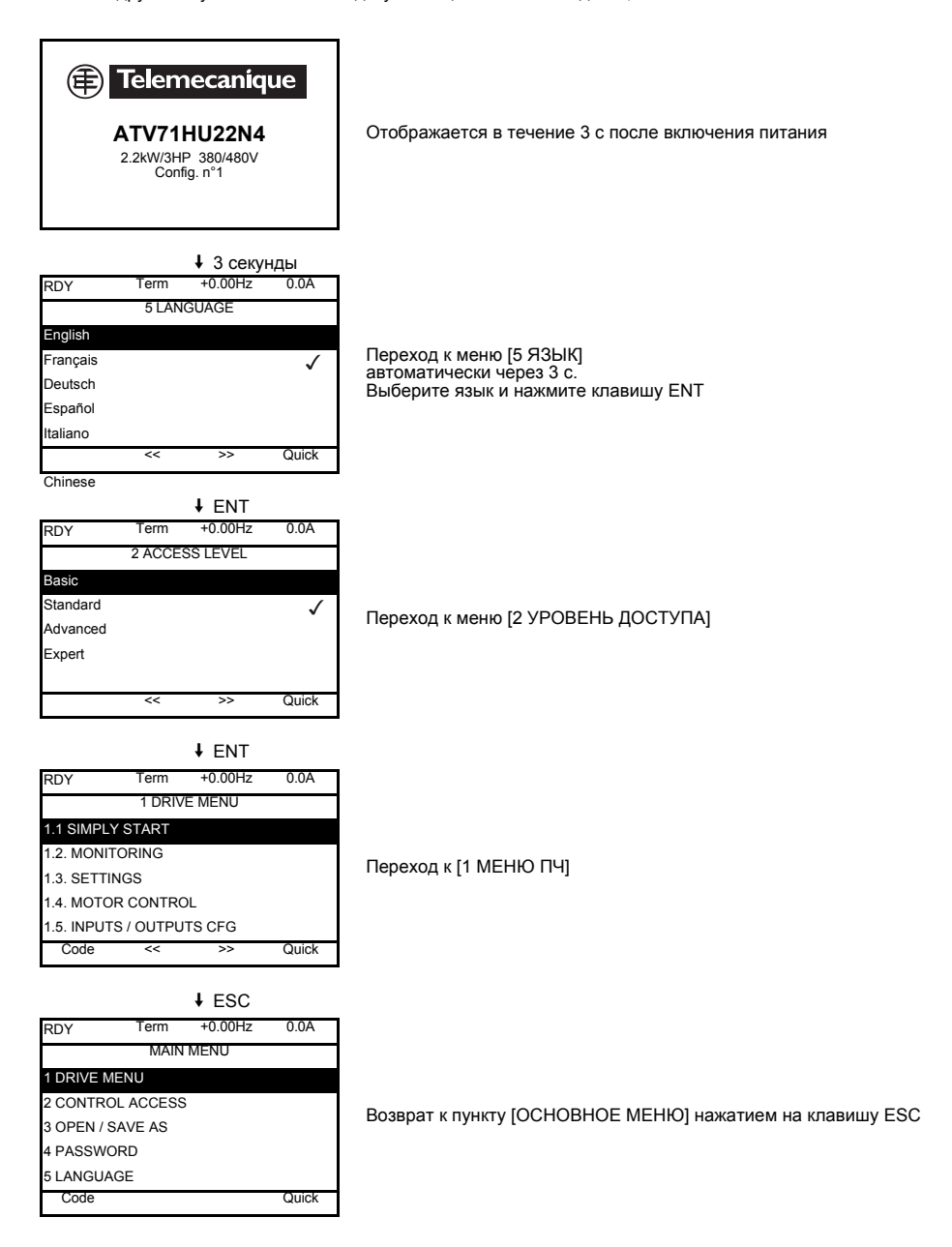

# Встроенный терминал

Преобразователи Altivar 71 мощностью до 15 кВт (см. каталог) имеют встроенный терминал с четырьмя семисегментными индикаторами. Описанный ранее графический терминал также может использоваться в качестве дополнительного оборудования.

## Функции дисплея и клавиш

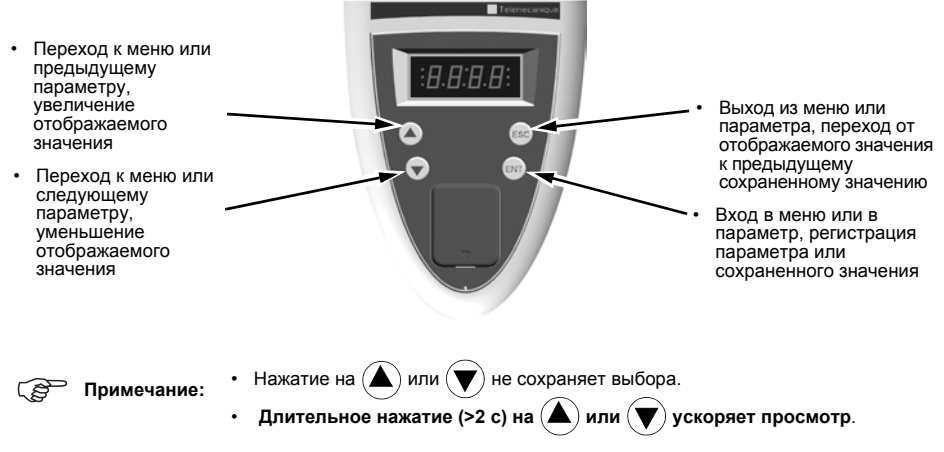

#### Сохранение, регистрация отображаемого выбора: ENT.

Запись сопровождается миганием индикации.

#### Нормальное отображение при отсутствии неисправности и не при вводе в эксплуатацию:

- 43.0: отображение выбранного параметра в меню SUP (по умолчанию: заданная частота)
- CLI: ограничение тока
- CtL: контролируемая остановка при обрыве сетевой фазы
- dCb: динамическое торможение активно
- FLU: намагничивание двигателя активно
- FSt: быстрая остановка
- nLP: отсутствие сетевого питания (нет напряжения на клеммах L1, L2, L3)
- nSt: остановка на выбеге
- Obr: автоматическая адаптация темпа торможения
- РгА: защитная функция блокировки ПЧ (Power Removal)
- rdY: готовность преобразователя
- SOC: контроль обрыва на выходе ПЧ активен
- tUn: автоподстройка активна
- USA: сигнализация недонапряжения

#### При возникновении неисправности на дисплее отображается мигающий код.

## Доступ к меню

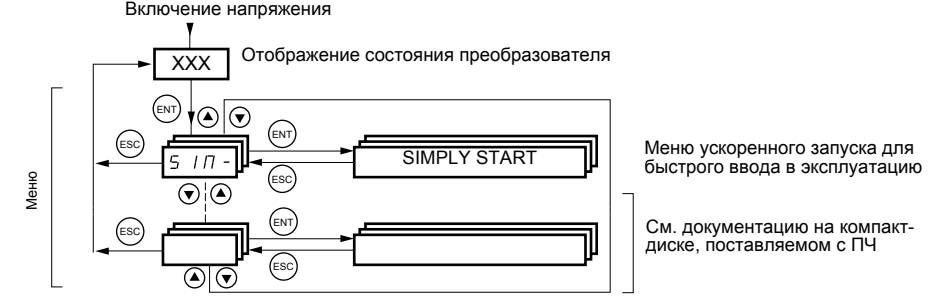

Коды меню и подменю отличаются от кодов параметров наличием тире справа. Например: меню SIM-, параметр ACC.

# **Меню [1.1 УСКОРЕННЫЙ ЗАПУСК] (SIM-)**

Меню [1.1 УСКОРЕННЫЙ ЗАПУСК] (SIM-) позволяет осуществить быстрый ввод в эксплуатацию, достаточный для большинства применений.

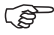

**Примечание:** параметры меню [1.1 УСКОРЕННЫЙ ЗАПУСК] (SIM-) должны вводиться в порядке, в котором они появляются, т.к. первые параметры определяют последующие. Например, [2/3-проводное управление] (tCC) должно быть сконфигурировано до других параметров.

## **Макроконфигурация**

Макроконфигурация позволяет быстро настроить функции, необходимые для конкретных областей применений.

Выбор макроконфигурации приводит к назначению входов-выходов преобразователя.

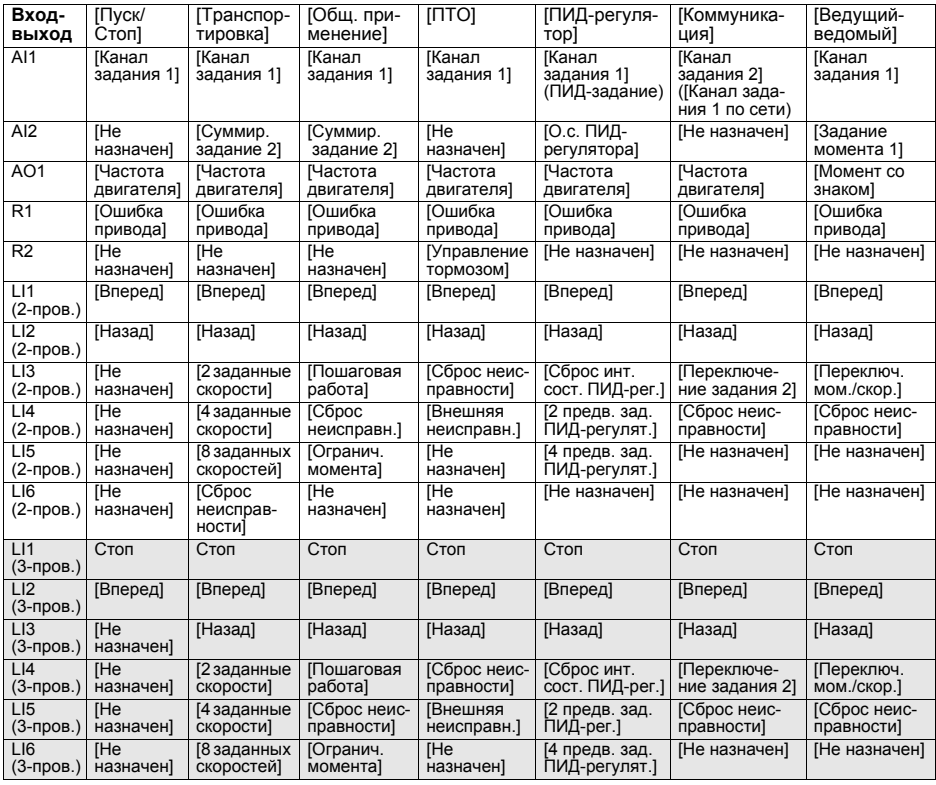

При 3-проводном управлении назначение входов LI1 - LI6 изменяется.

**Примечание:** все назначения могут быть изменены, см. документацию на компакт-диске, поставляемом с ПЧ.

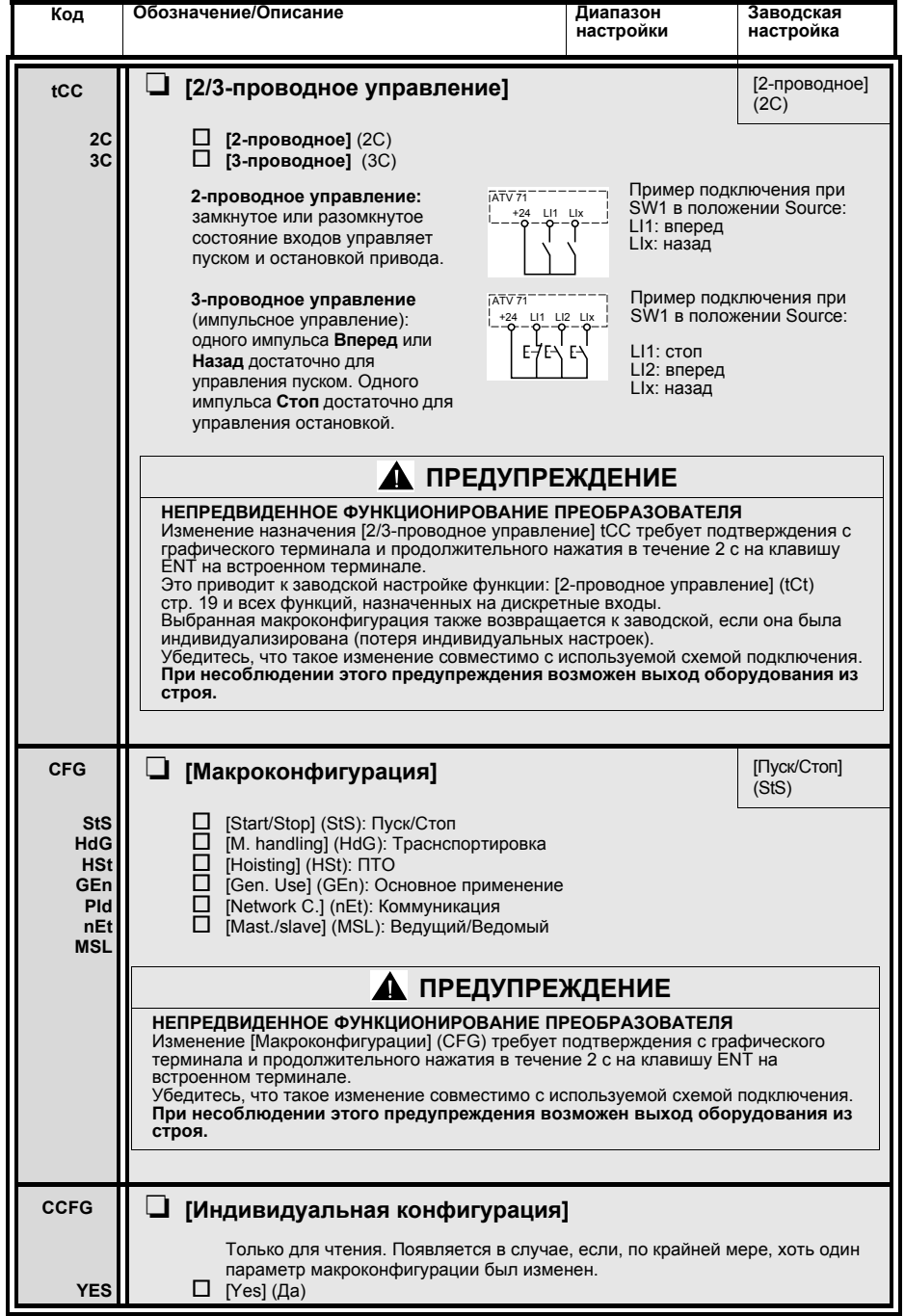

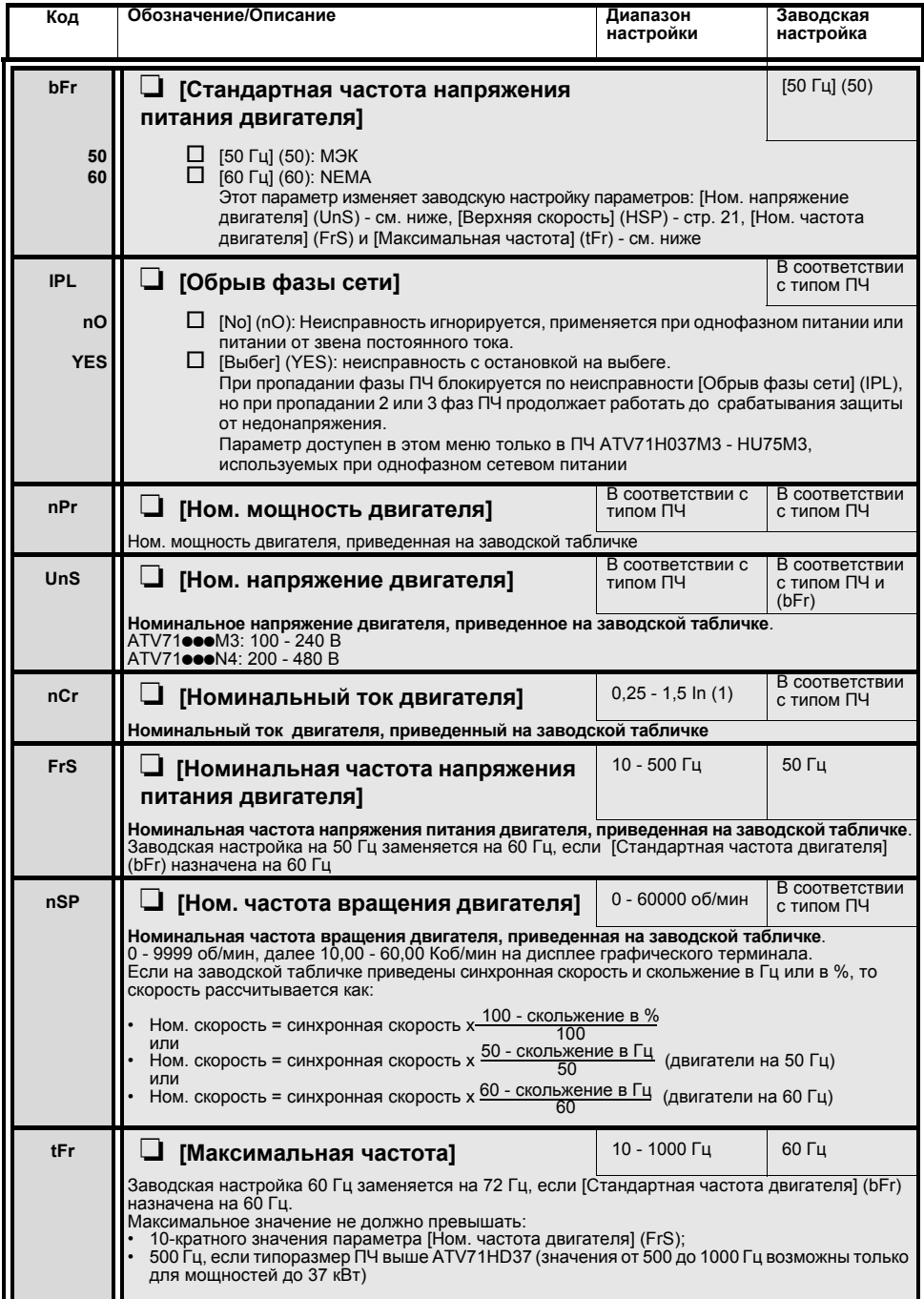

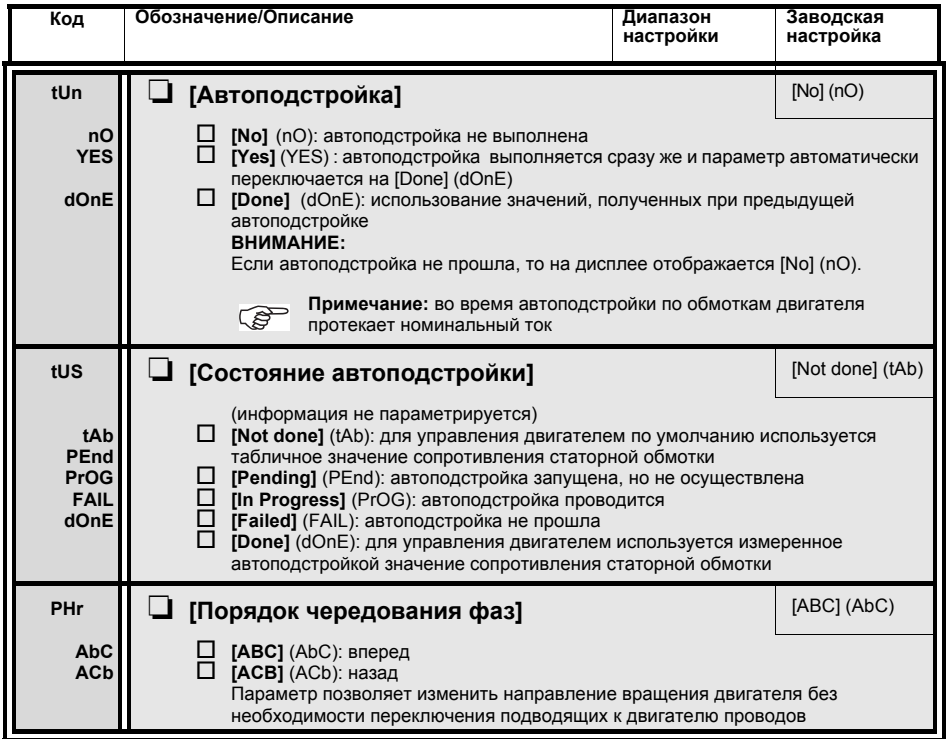

## **Параметры, изменяемые при работе и остановке**

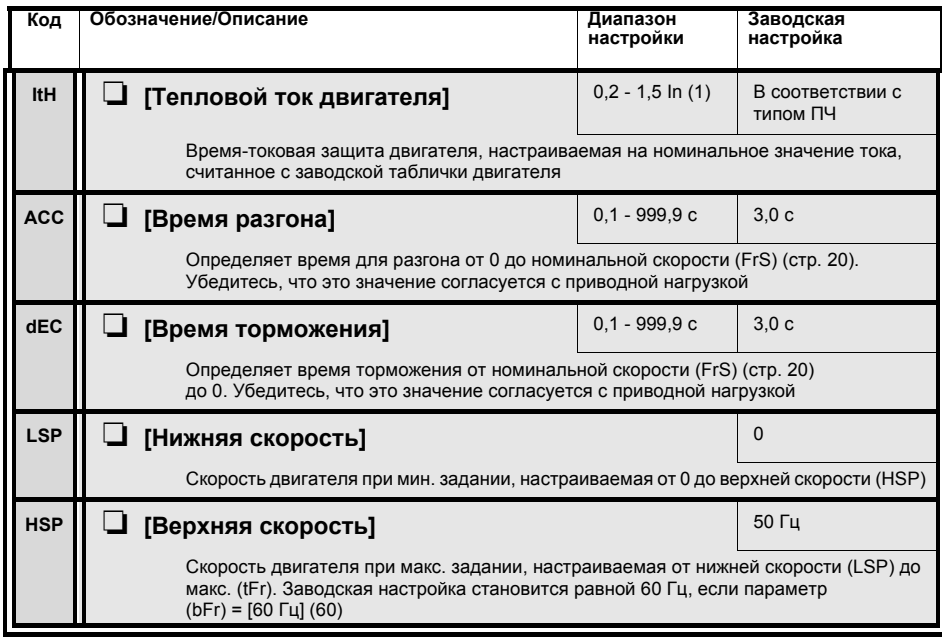

(1) In соответствует номинальному току двигателя, приведенному на заводской табличке.

# Неисправности и способы устранения

### Невозможность пуска без отображения неисправности

- При отсутствии индикации проверьте, что ПЧ действительно запитан.
- три отношение функций быстрой остановки и остановки на выбеге делает невозможным пуск привода при<br>отсутствии напряжения на соответствующих дискретных входах. Преобразователь АТV71 отображает (NST) (nSt) при назначенной остановке на выбеге и [FST] (FSt) при быстрой остановке. Это нормальное поведение ПЧ. т.к. данные функции активны в нуле для получения безопасной остановки привода в случае обрыва провода.
- Убедитесь, что вход или входы управления пуском приводятся в действие в соответствии с выбранным режимом управления ([2/3-проводное управление] (tCC) и [тип 2-проводного управления] (tCt), стр. 19).

### Неисправности, не сбрасываемые автоматически

Причина неисправности должна быть исключена перед перезапуском путем отключения и повторного<br>включения питания. Неисправности AnF, brF, ECF, EnF, SOF, SPF и tnF могут быть также сброшены дистанционно с помощью дискретного входа или бита слова управления (см. документацию на компактдиске, поставляемом с ПЧ).

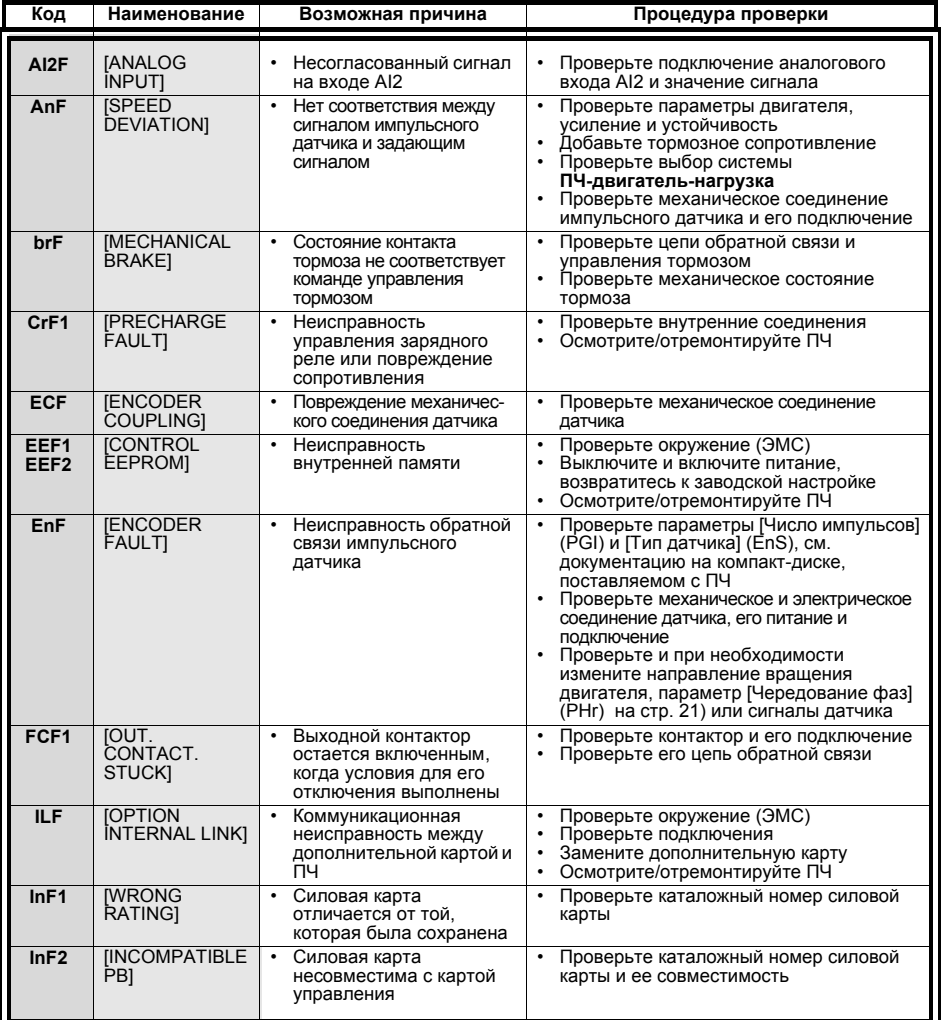

## Неисправности, не сбрасываемые автоматически (продолжение)

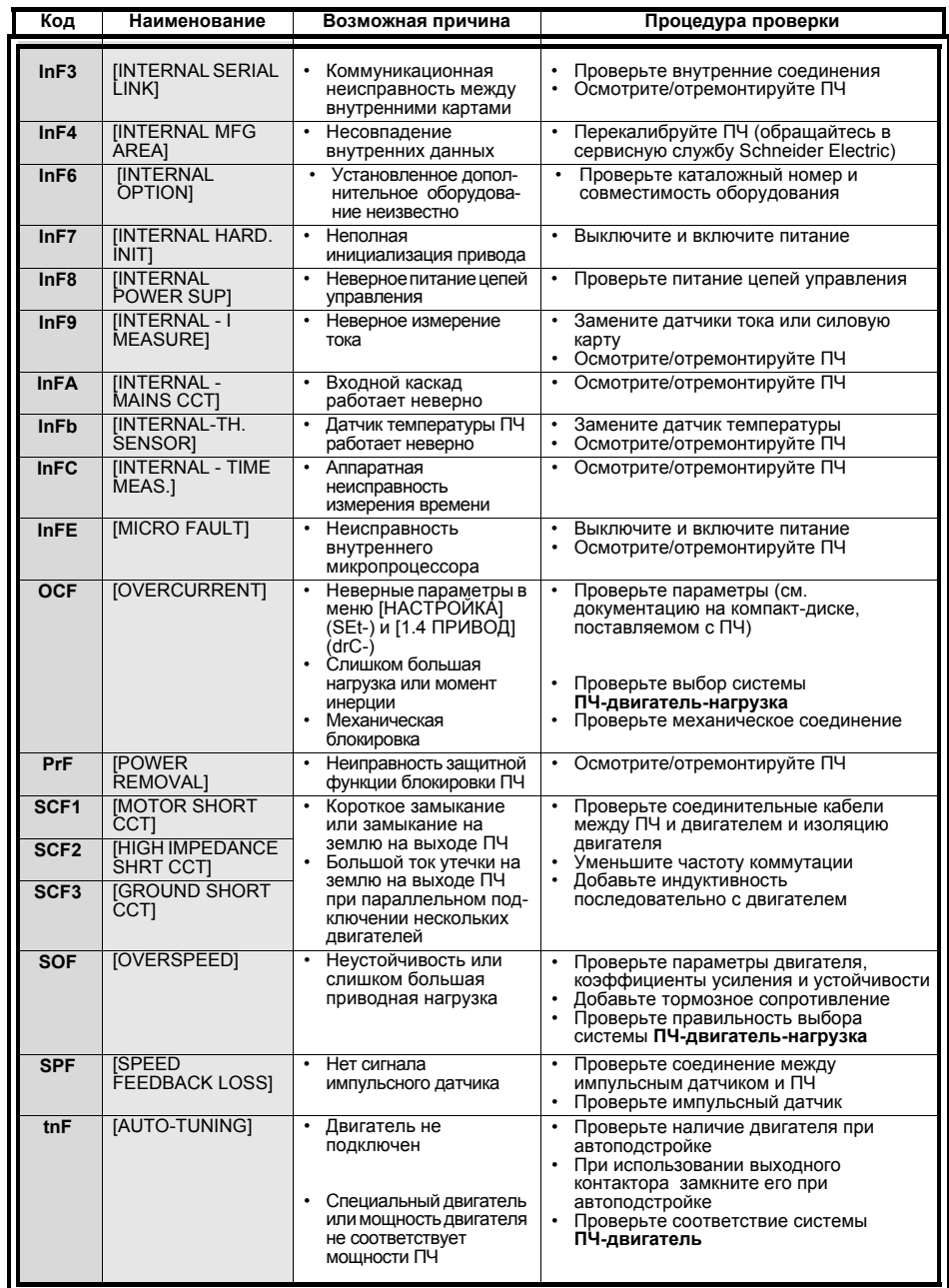

### Сбрасываемые неисправности с функцией автоматического повторного пуска после исчезновения неисправности

.<br>Данные неисправности могут быть также сброшены путем отключения и повторного включения питания, с<br>помощью дискретного входа или бита слова управления (см. документацию на компакт-диске, поставляемом с ПЧ).

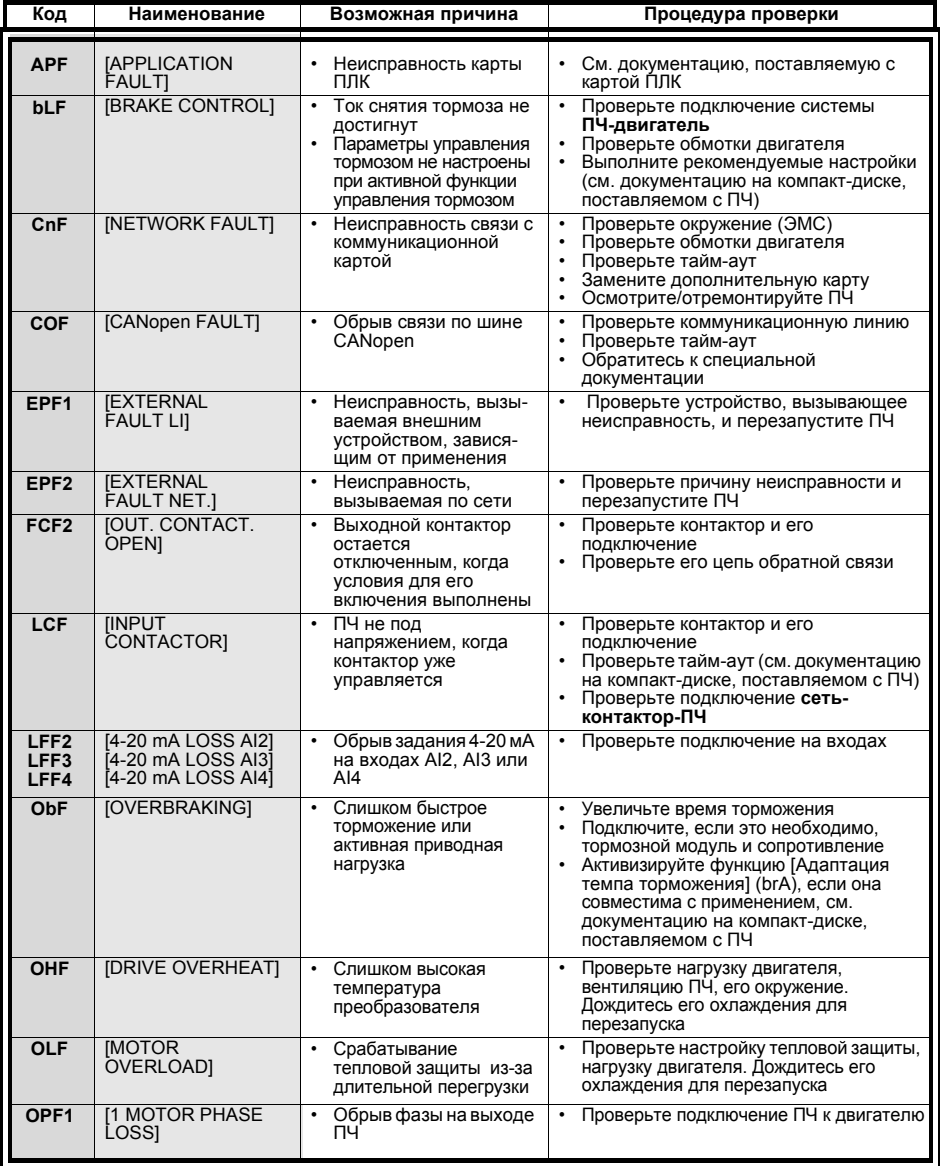

### Сбрасываемые неисправности с функцией автоматического повторного пуска после исчезновения неисправности (продолжение)

Данные неисправности могут быть также сброшены путем отключения и повторного включения питания, с помощью дискретного входа или бита слова управления (см. документацию на компакт-диске, поставляемом с ПЧ).

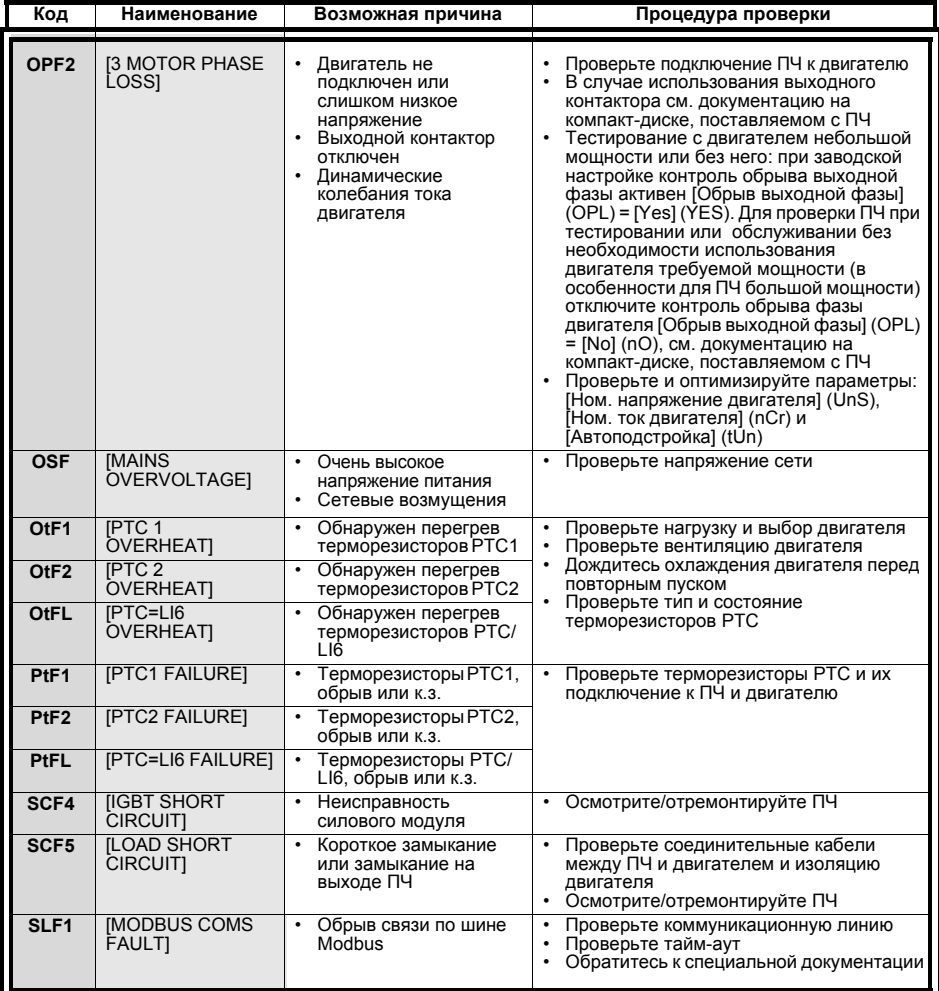

### Сбрасываемые неисправности с функцией автоматического повторного пуска после исчезновения неисправности (продолжение)

.<br>Данные неисправности могут быть также сброшены путем отключения и повторного включения питания, с<br>помощью дискретного входа или бита слова управления (см. документацию на компакт-диске, поставляемом с ПЧ).

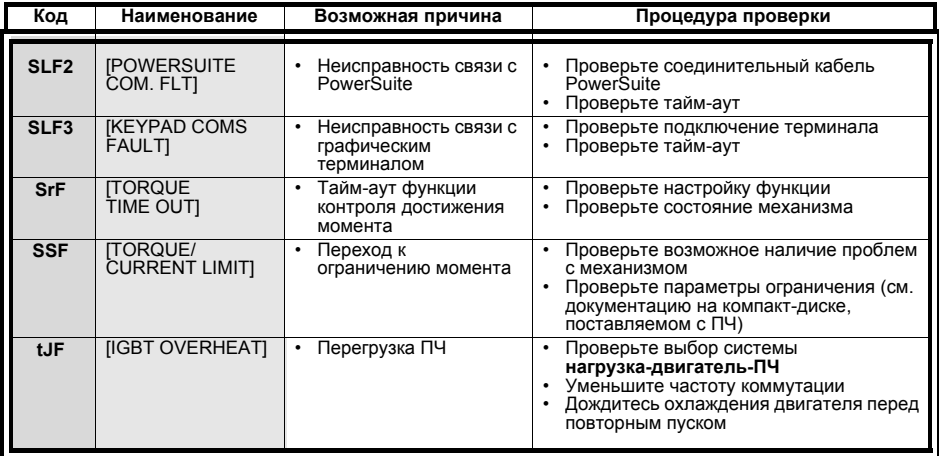

### Неисправности, сбрасываемые после исчезновения причины их появления

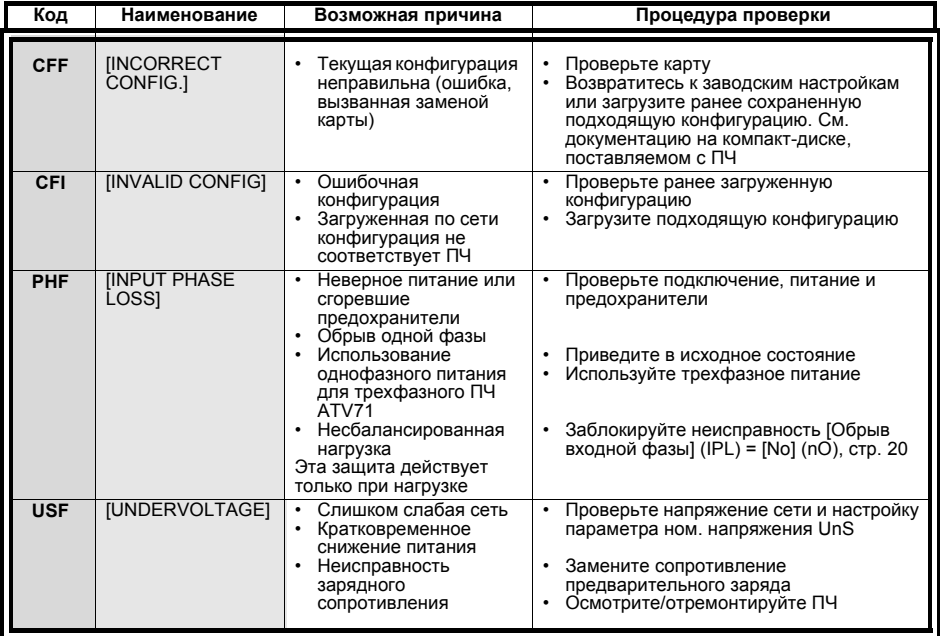

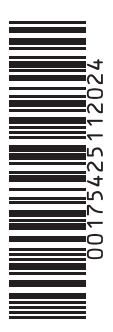

**DIA2ED3041101 W9 1754251 01 12 A02**

**200 6-0 8**